**AIDE A LA PREINSCRIPTION EN LIGNE Lycée JULES FROMENT Site Enseignement GENERAL & TECHNOLOGIQUE**

#### **Fiche élève** :

- le lien de parenté concerne le lien entre l'enfant et le/ les responsables.
- les informations doivent être conformes à l'état civil.

#### C**ommunication** :

Indiquer l'adresse mail et le N° de portable, de l'enfant.

#### **Scolarité :**

- les champs "Etablissement actuel" et "Formation actuelle" sont indispensables.

- 
- pour une entrée en **2nde GT**, le choix 3ème se trouve dans la liste déroulante.

#### **Choix de la classe** :

- sélectionnez le niveau dans "Classe souhaitée" (2nde GT, 2nde GT Euro, 2nde GT Euro + Basket, 2nde GT Basket).

- choisissez les options obligatoires et facultatives (les LV déclarées doivent correspondrent à celles dejà suivies par votre enfant, dans sa scolarité antérieure).

Attention : Le 1er responsable renseigné sera par défaut le responsable légal 1 et le payeur à 100%. Ces informations pourront être modifiées au moment de l'inscription.

- Si vous souhaitez inscrire votre enfant en section Basket, pensez à sélectionner dans les options "**Basket**" .

- "**Ajouter un conjoint**" (par défaut la case "Habite à la même adresse que le premier responsable est cochée", si cela ne correspond pas à votre situation décochez la case).

Enseignements optionnels Seconde GT (facultatifs) :

**2 options maximum dont 1 par catégorie** :

- Pour les **parents séparés ou divorcés** cochez la case "<u>Ajouter un responsable à une autre adresse</u>". (par défaut la case "Habite à la même adresse que le premier responsable est vide, veillez donc à ne pas la cocher, le cas échéant).

- 1 au choix parmi : Arts Plastiques, Latin, Grec
- 1 au choix parmi : Santé & Social, Biotechnologies (pour les élèves qui souhaitent intégrer la filière ST2S),
- Management & gestion.

**Le cumul des options est soumis à la compatibilité de l'emploi du temps.**

Vous devrez compléter :

#### 1 fiche renseignement par responsable.

1 fiche renseignement par enfant.

Selon votre situation cliquer sur :

Si le réglement de la scolarité s'effectue par les 2 responsables légaux, il est indispensable de renseigner les informations correspondantes.

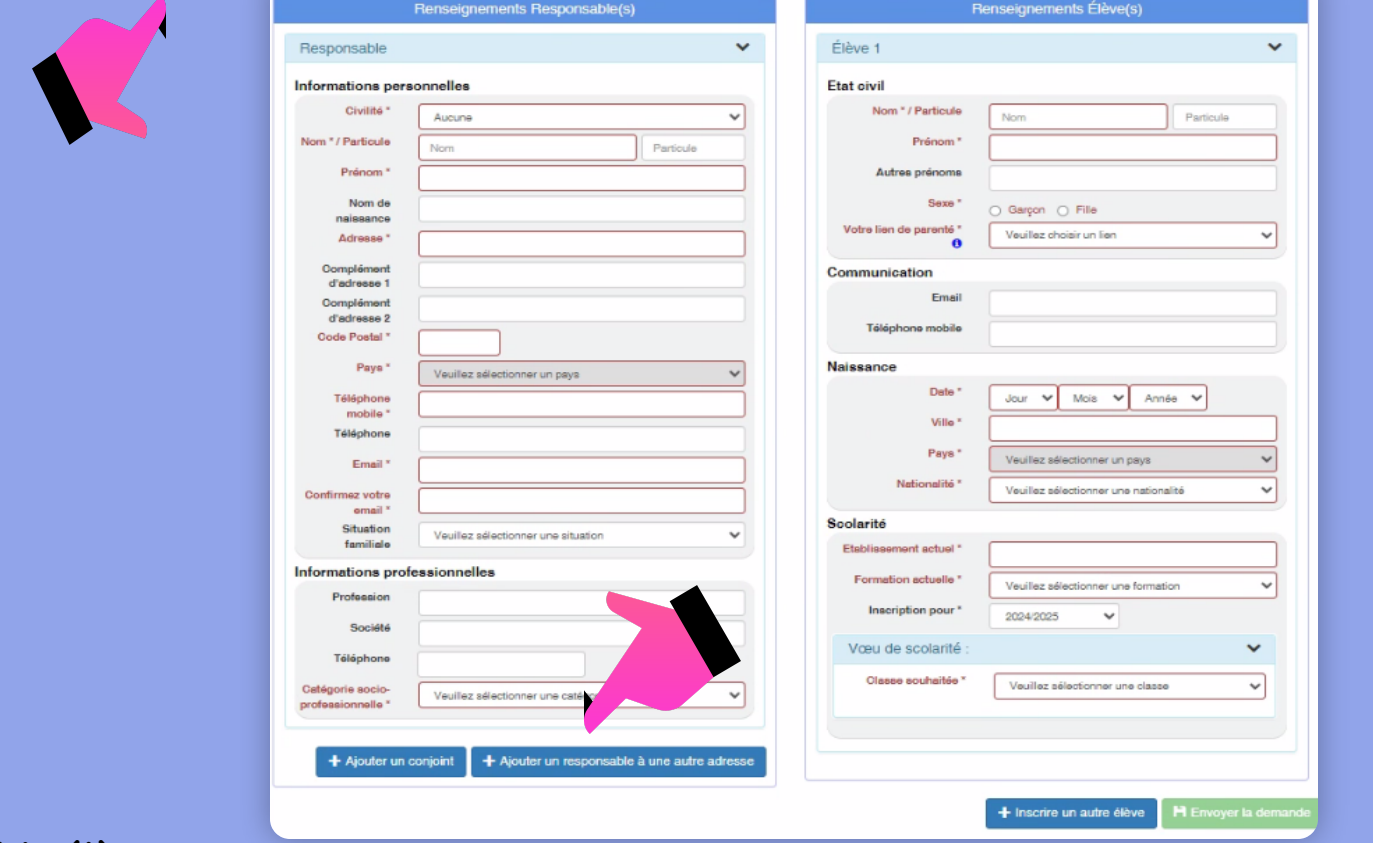

# UNESEULE DEMANDE DEPREINSCRIPTION DOITETREEFFECTUEEPAR ENFANT

Les infos que vous allez saisir vont alimenter notre Base Elève...

Merci de saisir le nom et la première lettre du prénom en majuscule, le reste en minuscules.

Renseignez toutes les rubriques, qu'elles soient marquées ou non d'un \*

# **Connexion au site de préinscription possible à partir du MARDI 9 JANVIER 2024**

# **https://preinscriptions.ecoledirecte.com/?RNE=0070064G**

Une fois le formulaire consciensieusement complété, procédez à sa validation (si l'envoi s'est correctement déroulé, vous recevrez un récapitulatif des renseignements saisis).

• En cas de difficultés, le lycée propose de venir réaliser la pré-inscription dans ses locaux. **Contactez préalablement le secrétariat 04 75 93 80 00**

Imprimez le récapitulatif pour pouvoir conserver votre préinscription et consulter les informations saisies, si besoin.

### **ETAPE 2 PHASE D'INSCRIPTION**

A la réception du mail d'ouverture de votre dossier d'inscription, vous le complétez, sur votre compte **ECOLE DIRECTE,** avec les pièces demandées et validez le dossier en réglant les arrhes et l'acompte restauration.

**L'inscription sera dénitive dès lors que le dossier d'inscription sera complet et sous réserve de l'avis favorable du conseil de classe du 3ème trimestre.**

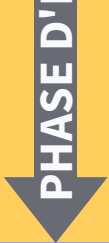

# Pour + d'informations sur l'offre de formation du Lycée Polyvalent **Jules Froment** (options, ateliers optionnels) : **www.lycee-julesfroment.fr**

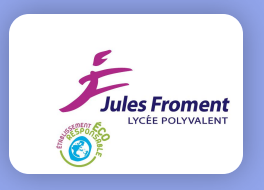

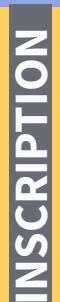

## **VERIFICATION DE LA PREINSCRIPTION PAR L'ETABLISSEMENT**

- $\cdot$  Nous prenons connaissance de votre préinscription dans les 48h suivant sa saisie.
- $\cdot$  Nous la vérifions dans les jours qui suivent et vous envoyons un mail de confirmation.
- $\bullet~$  En l'absence de mail, pensez à vérifier dans vos courriers indésirables.

## **ETUDE DES DOSSIERS**

- La date de saisie du formulaire ne rentre pas en compte dans l'étude des dossiers.
- Le sécrétariat vous contacte pour vous préciser les modalités relatives au suivi de votre dossier et fixer, le cas échéant, un RDV d'inscription avec un membre de l'équipe de Direction.
- Si la candidature est retenue, **CREATION DU COMPTE ECOLE DIRECTE**.

## **AIDE A LA PREINSCRIPTION EN LIGNE Lycée JULES FROMENT Site Enseignement GENERAL & TECHNOLOGIQUE**